# **Inhaltsverzeichnis**

- [1](#Ablauf_Training_1.2C_Do.2C_4.4.2019_in_2_Bl.C3.B6cken.2C_ca_30_Min.) [Ablauf Training 1, Do, 4.4.2019 in 2 Blöcken, ca 30 Min.](#Ablauf_Training_1.2C_Do.2C_4.4.2019_in_2_Bl.C3.B6cken.2C_ca_30_Min.)
	- ❍ [1.1](#Training_1_.28alle.29) [Training 1 \(alle\)](#Training_1_.28alle.29)
	- o [1.2](#Training_2_-_vor_Mittag_.28nur_daily_operations_team.29) [Training 2 vor Mittag \(nur daily operations team\)](#Training_2_-_vor_Mittag_.28nur_daily_operations_team.29)
	- ❍ [1.3](#page--1-0) [Mittagspause](#page--1-0)
	- ❍ [1.4](#Training_3_.28nur_daily_operations_team.29) [Training 3 \(nur daily operations team\)](#Training_3_.28nur_daily_operations_team.29)
- [2](#Scope:_Abnahme_Liste_.26_use_Cases_gem.C3.A4ss_Offerte_und_Besprechungen.2C_Scope_Phase_1_mit_TP_1_und_TP2) [Scope: Abnahme Liste & use Cases gemäss Offerte und Besprechungen, Scope Phase 1 mit TP 1](#Scope:_Abnahme_Liste_.26_use_Cases_gem.C3.A4ss_Offerte_und_Besprechungen.2C_Scope_Phase_1_mit_TP_1_und_TP2) [und TP2](#Scope:_Abnahme_Liste_.26_use_Cases_gem.C3.A4ss_Offerte_und_Besprechungen.2C_Scope_Phase_1_mit_TP_1_und_TP2)
- [3](#Training_1:_Projekt_.C3.9Cbersicht_.28alle.29) [Training 1: Projekt Übersicht \(alle\)](#Training_1:_Projekt_.C3.9Cbersicht_.28alle.29)
- [4](#page--1-0) [Grafiken](#page--1-0)
- [5](#Training_2:_Service_Champion.2C_Kunden_.26_Kontakt_Management) [Training 2: Service Champion, Kunden & Kontakt Management](#Training_2:_Service_Champion.2C_Kunden_.26_Kontakt_Management)
- [6](#Service_Champion_Kommunikationsmodul_f.C3.BCr_Daily_Work) [Service Champion Kommunikationsmodul für Daily Work](#Service_Champion_Kommunikationsmodul_f.C3.BCr_Daily_Work)
- [7](#page--1-0) [Wiki](#page--1-0)
- [8](#page--1-0) [Training 3: Service Champion E-mailing Tool](#page--1-0)
	- ❍ [8.1](#page--1-0) [Kontakt Gruppen synchronisation mit CleverReach](#page--1-0)
	- ❍ [8.2](#Login_und_CleverReach_Konto_.28Profile.29) [Login und CleverReach Konto \(Profile\)](#Login_und_CleverReach_Konto_.28Profile.29)
	- ❍ [8.3](#Empf.C3.A4nger_und_Empf.C3.A4nger_liste) [Empfänger und Empfänger liste](#Empf.C3.A4nger_und_Empf.C3.A4nger_liste)
	- ❍ [8.4](#page--1-0) [E-mail erstellen](#page--1-0)
	- ❍ [8.5](#page--1-0) [Vorlagen](#page--1-0)
	- ❍ [8.6](#Expert_Training.2C_Kampagnen_Ketten.2C_E-mail_Automations-Kette_.28THEA_Kette.29) [Expert Training, Kampagnen Ketten, E-mail Automations-Kette \(THEA Kette\)](#Expert_Training.2C_Kampagnen_Ketten.2C_E-mail_Automations-Kette_.28THEA_Kette.29)
	- ❍ [8.7](#page--1-0) [Report und Analyse](#page--1-0)
	- ❍ [8.8](#page--1-0) [Key Points](#page--1-0)
- [9](#page--1-0) [Training 4: Die neue Website Wordpress Introduction](#page--1-0)
- [10](#Go_live_Planung.2C_Produktionsdaten_Migration_.28einmalig.29_von_Ibo_Backup_zu_Service_Champion_Produktion) [Go live Planung, Produktionsdaten Migration \(einmalig\) von Ibo Backup zu Service Champion](#Go_live_Planung.2C_Produktionsdaten_Migration_.28einmalig.29_von_Ibo_Backup_zu_Service_Champion_Produktion) [Produktion](#Go_live_Planung.2C_Produktionsdaten_Migration_.28einmalig.29_von_Ibo_Backup_zu_Service_Champion_Produktion)
- [11](#page--1-0) [Der Initialprozess](#page--1-0)
- [12](#Phase_2_Sammler_.26_Todos_.26_Fragen.2C_Use_Cases.2C_Prozessf.C3.A4lle) [Phase 2 Sammler & Todos & Fragen, Use Cases, Prozessfälle](#Phase_2_Sammler_.26_Todos_.26_Fragen.2C_Use_Cases.2C_Prozessf.C3.A4lle)
- [13](#Ideensammler_f.C3.BCr_n.C3.A4chste_Projekt_Phasen) [Ideensammler für nächste Projekt Phasen](#Ideensammler_f.C3.BCr_n.C3.A4chste_Projekt_Phasen)
- [14](#Trainingsfragen_.26_Antworten) [Trainingsfragen & Antworten](#Trainingsfragen_.26_Antworten)
- [15](#page--1-0) [Keywords](#page--1-0)

## **Ablauf Training 1, Do, 4.4.2019 in 2 Blöcken, ca 30 Min.**

#### **Training 1 (alle)**

- 1. Vorstellungsrunde
- 2. Gesamtsicht Projekt & strategische Ziele 1. Life Cycle / Scrum / Agile
- 3. Gesamtübersicht Module und Architektur (Leistungsumfang) Powertools
- 4. 80-20: Kunde suchen, Kontakte auf Smartphone, E-mails empfangen, E-mails senden, Produkte erfassen, Order anlegen

#### **Training 2 - vor Mittag (nur daily operations team)**

- 1. Service Champion Suche
- 2. Das Konzept der Gruppe
- 3. Kontakt erfassen
- 4. Kontakt editieren
- 5. Felder / Eigenschaften / Abbildung

#### **Mittagspause**

#### **Training 3 (nur daily operations team)**

- 1. Kunde erfassen
- 2. Kunde editieren
- 3. Gruppe zufügen
- 4. Mailing Tool Template 1 Versand
- 5. THEA Kette, Kampagne erkären
- 6. Mailbox handling (welcome@sgo-verein.ch Kunde anlegen)
- 7. Wiki Seite eröffen
- 8. Wordpress
	- 1. Produkte / Website / Verlinkung Tools / Initial Setup
- 9. Weiteres Vorgehen
- 10. Ticketing (ev später)
- 11. Offene Fragen Daten Import
	- 1. Fragen Queries
		- 2. Fragen Verein / Stiftung
- 12. Timing overall
- 13. Todo
	- 1. Betriebs/Operationskonzept
	- 2. Data Quality Phase

## **Scope: Abnahme Liste & use Cases gemäss Offerte und Besprechungen, Scope Phase 1 mit TP 1 und TP2**

# solutions

# Use Cases, Scope Phase 1 TP1 und TP2 - Delivery Scope

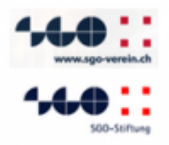

SGO-Mitarbeiter können: (Delivery Scope)

- 1. Mitglieder managen (erfassen, ändern, klassieren)
- Mitglieder Rechnung erstellen (erfassen, annullieren) 2.
- 3. Mitglieder Beitrag zahlen (Rechnung, Credit Card)
- E-Mail Kampagnen starten und managen (Bücher, Veranstaltungen) 4.
- 5. Segmentieren, Filtern, Gruppieren von Zielgruppen
- Web-Shop managen (Produkte, Veranstaltungen, Abos und Einzelprodukte, Einfache Rabatte) 6.
- 7. Seminarlisten drucken
- 8. Etiketten (Teilnehmer) drucken
- 9. Events aufschalten (Web, Formular, Abrechnung, Anmeldeprozess, Verrechnungsprozess)
- 10. Team-Mailbox verarbeiten (Auskunft geben, Tickets)
- 11. Knowledge-base / Prozesse / Dokumentation im Wiki führen, pflegen, erweitern
- 12. Web-Content selbständig ändern, erweitern, pflegen (SGO-Verein, SGO-Stiftung) mit CMS
- $13.$ Team-Mailbox bedienen / Anfragen abhandeln / Service leisten

Endkunde (Mitglied oder Nicht-Mitglied) können:

- Bücher kaufen, Anlässe buchen (Webshop, Lieferschein, Rechnung, kein Mahnprozess) 1.
- $2.$ Bücher, Anlässe bezahlen (Credit Card, Rechnung)
- Für Anlässe / Workshops anmelden und zahlen 3.
- 4. Jahresbeitrag bezahlen
- Einloggen, Bestellungen und Abos sehen (Historie) 5.
- Änderungen der eigenen Stammdaten managen / beantragen (Firmennamen Check) 6

acc solutions

Vertraulich

Seite 13

Delivery Item SGO Scope for go live: Phase 1 - TP 1 und TP 2 (Service Champion und WordPress)

- 1 Mitglieder managen (erfassen, ändern, klassieren)
- 2 Mitglieder Rechnung erstellen (erfassen, annullieren)
- 3 Mitglieder Beitrag zahlen (Rechnung, Credit Card)
- 4 E-Mail Kampagnen starten und managen (Herbstanlass / Veranstaltungen)
- 5 Segmentieren, Filtern, Gruppieren von Zielgruppen
- 6 Web-Shop managen (Produkte, Veranstaltungen, Abos und Einzelprodukte, Einfache Rabatte)
- 7 Seminaranmeldungslisten drucken
- 8 Etiketten (Teilnehmer) drucken
- 9 Events aufschalten (Web, Formular, Abrechnung, Anmeldeprozess, Verrechnungsprozess)
- 10 Team-Mailbox verarbeiten (Auskunft geben, Tickets)
- 11 Knowledge-base / Prozesse / Dokumentation im Wiki führen, pflegen, erweitern
- 12 Web-Content selbständig ändern, erweitern, pflegen (SGO-Verein, SGO-Stiftung) mit CMS
- 13 Team-Mailbox bedienen / Anfragen abhandeln / Service leisten
- 16 UC Bücher kaufen, Anlässe buchen (Webshop, Lieferschein, Rechnung, kein Mahnprozess)
- 17 UC Bücher, Anlässe bezahlen (Credit Card, Rechnung)
- 18 UC Für Anlässe / Workshops anmelden und zahlen
- 19 UC Jahresbeitrag bezahlen
- 20 UC Einloggen, Bestellungen und Abos sehen (Historie)
- 21 UC Änderungen der eigenen Stammdaten managen / beantragen (Firmennamen Check)
- 22 Training Session vor Ort
- 23 Data Migration, Switch over IBO to Service Champion
- 24 Training Session vor Ort

# **Training 1: Projekt Übersicht (alle)**

- 1. Scope Phase 1
- 2. Stand aktuell und Training im Staging (Test Umfeld)
- 3. Timing und zusätzliche Anforderungen
- 4. 80-20 Split / Training (suche, zufügen, emails lesen, wiki, youtube, tickets)

## **Grafiken**

Scope Phase 1 mit TP1 und TP2

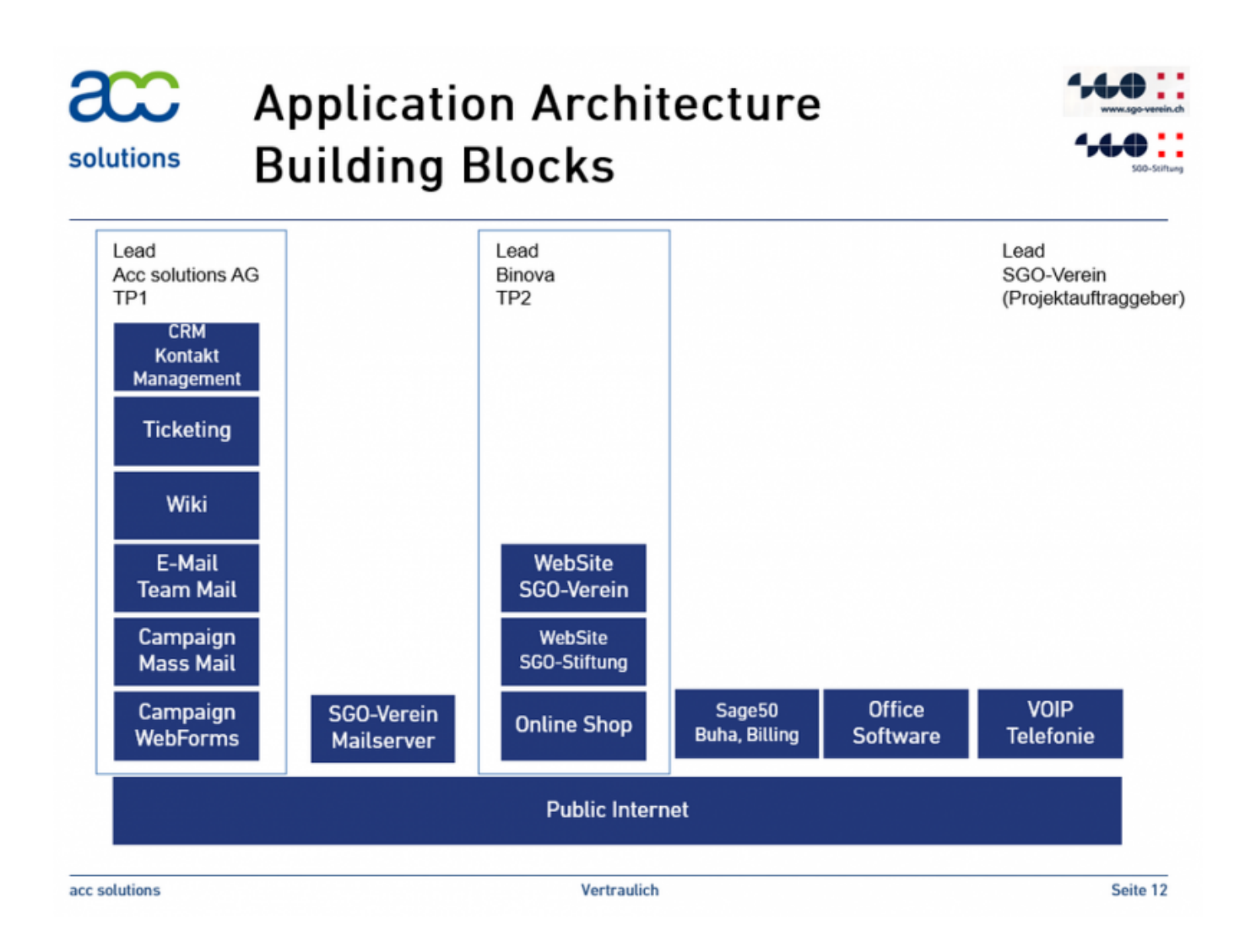

# **Training 2: Service Champion, Kunden & Kontakt Management**

- 1. Service Champion Suche
- 2. Das Konzept der Gruppe Managen von Interessen Gruppen / COP für Mailings, Briefe, Newsletter, Einladungen, Kärtchendruck, etc.
- 3. Kontakt erfassen und neuen Kunden mit Tel Nr. anlegen
- 4. Kontakt editieren
- 5. Felder / Eigenschaften / Abbildung
- 6. Knowhow Youtube Training Clips & Wiki Fragen
- 7. acc kontaktieren (SPOC Helpdesk & Support)
- 8. Reporting & Queries (Listen erstellen & Excel / CSV exportieren)

zudem:

- 1. [Erste Schritte im Service Champion](http://www.servicechampion.com/app/wiki/0/de/index.php?title=Erste_Schritte_im_Service_Champion)
- 2. [Erste Schritte im Ticketing](http://www.servicechampion.com/app/wiki/0/de/index.php?title=Erste_Schritte_im_Ticketing)
- 3. 2 Wiki und Youtube,
	- 1. Service Champion Wiki:

[https://wiki.servicechampion.com/app/wiki/0/de/index.php?title=Service\\_Champion\\_Start](https://wiki.servicechampion.com/app/wiki/0/de/index.php?title=Service_Champion_Start)

- 2. Youtube Videos: <https://www.youtube.com/channel/UCWKlgZES617he-Qd0IhAy-g/videos>
- 4. [Kontakt mit acc solutions aufnehmen, Hotline, Ticket absetzen, Support acc solutions, Helpdesk,](http://www.servicechampion.com/app/wiki/0/de/index.php?title=Kontakt_mit_acc_solutions_aufnehmen,_Hotline,_Ticket_absetzen,_Support_acc_solutions,_Helpdesk,_Customer_Care,_Service,_Unterst%C3%BCtzung) [Customer Care, Service, Unterstützung](http://www.servicechampion.com/app/wiki/0/de/index.php?title=Kontakt_mit_acc_solutions_aufnehmen,_Hotline,_Ticket_absetzen,_Support_acc_solutions,_Helpdesk,_Customer_Care,_Service,_Unterst%C3%BCtzung)
- 5. Felder bestimmen die wegfallen / nicht angezeigt / nicht importiert werden sollen

# **Service Champion Kommunikationsmodul für Daily Work**

- 1. Inbox
- 2. Zero Inbox
- 3. Tickets erstellen (3x 1 Regel, Mehr als 1 Person, Länger als 1 Tag, Länger als 1h Aufwand)

## **Wiki**

- 1. Wie nutzen? Wie dokumentieren?
- 2. Keywords
- 3. Category Tag

# **Training 3: Service Champion E-mailing Tool**

#### **Kontakt Gruppen synchronisation mit CleverReach**

- 1. Sync ist immer von SERVICE CHAMPION zur CLEVERREACH.
- 2. SERVICE CHAMPION ist der Master ausser im Fall von Black List.
- 3. Wenn jemand auf der **Black Liste** steht, wird der Status im Service Champion automatisch geändert und die Person muss **manuell** aus der Gruppe **entfernt werden**.

#### **Login und CleverReach Konto (Profile)**

- 1. Aktuelles Abo ist bis 20.4.2019 Gratis. Wird danach 250CHF gebucht.
- 2. Kann jederzeit unter 'Mein Account' gewechselt werden.

#### **Empfänger und Empfänger liste**

- 1. **Black List**: Active unsubscribe
- 1. CleverReach ist der Master hier
- 2. **Bounces**
	- 1. Hard Bounce: Die E-Mail-Adresse des Empfängers existiert nicht, Der Domainname existiert nicht, Der E-Mail-Server des Empfängers hat die Zustellung vollständig blockiert.
	- 2. Soft Bounce: Die Mailbox ist voll (über der Quote), Der E-Mail-Server des Empfängers ist ausgefallen oder offline, Die E-Mail-Nachricht ist zu groß.

#### 3. **Segmente**

- 1. Die Empfänger können je nach bedarf segmentiert werden.
- 2. Wird zur Optimierung der E-Mail-Kette verwendet, um die gewünschte Zielgruppe anzusprechen.

#### **E-mail erstellen**

1. Neuer E-mail erstellen

- 2. Als Vorlage speichern IMMER
- 3. E-mail im Vorlage modus editieren/verarbeiten
- 4. Ein E-mail soll IMMER als ein **Vorlage** gespeichert sein.

#### **Vorlagen**

- 1. Neue Vorlagen (html file) zuerst aufstellen und danach hochladen.
- 2. Htlm elemente können separat erstellt werden und bei Elemente hich geladen werden.
- 3. Bilder können auf CleverReach hochgeladen und mehrfach verwendet werden.

#### **Expert Training, Kampagnen Ketten, E-mail Automations-Kette (THEA Kette)**

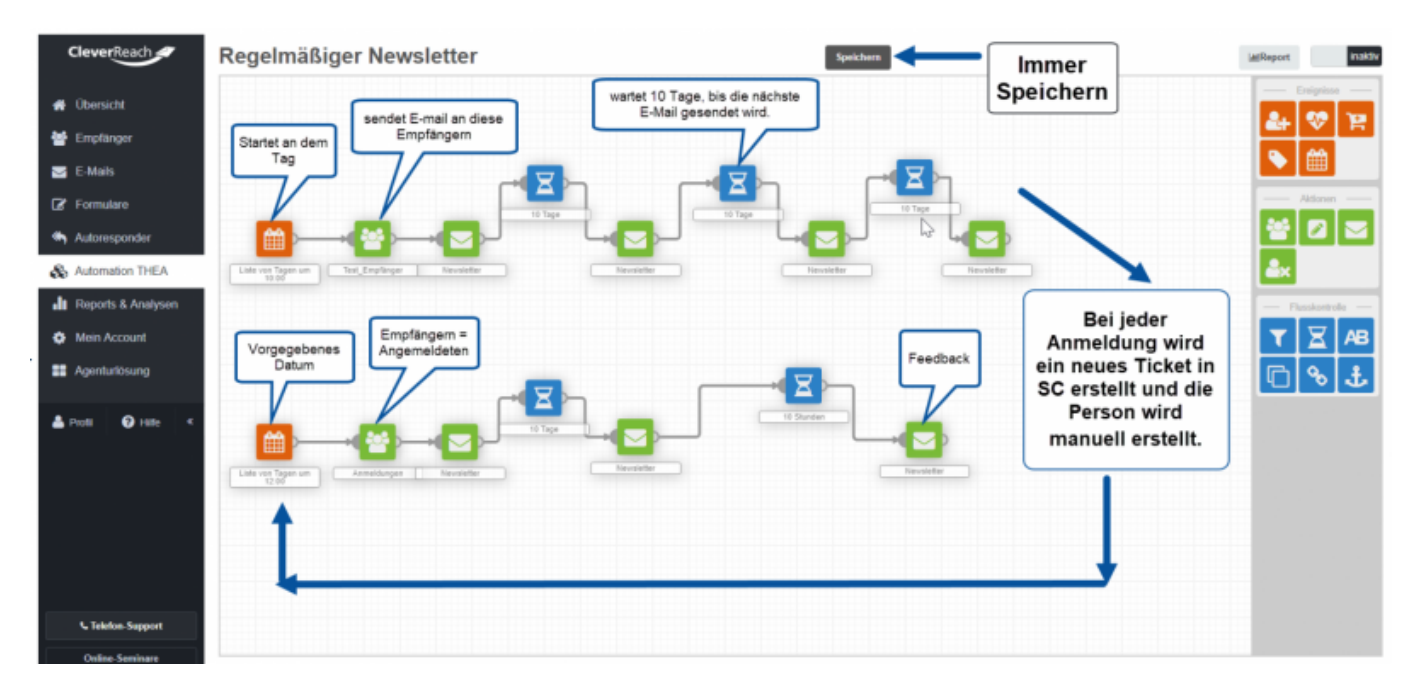

#### **Report und Analyse**

- 1. Enthält Reports und KPI's der gesendeten E-Mails und Kampagnen.
- 2. Anzahl der Personen, die sich abgemeldet haben.
- 3. Anzahl Bounces.
- 4. Anzahl der Klicks

#### **Key Points**

- 1. Das MailingTool / CleverReach kann heue noch nicht verifizieren, ob die Anmeldung tatsächlich erfolgreich war.
- 2. IMMER Speichern (alle 5 Minuten).
- 3. Das Mailing Tool / CleverReach loggt die Person nach 30 Minuten automatisch aus.

## **Training 4: Die neue Website Wordpress Introduction**

- 1. Die Basics, Das Wordpress Konzept
- 2. Die Schnittstelle zu Service Champion
- 3. Anlegen von einer Bestellung
- 4. Anlegen von einem neuen Produkt
- 5. Auslösen eines Auftrages

# **Go live Planung, Produktionsdaten Migration (einmalig) von Ibo Backup zu Service Champion Produktion**

## **Der Initialprozess**

- 1. Verbinden der User im Service Champion mit den Usern im WooCommerce / Wordpress
- 2. Newsletter, an 100 Erstkunden
- 3. Newsletter an Gruppe 2
- 4. Newsletter an Gruppe 3

## **Phase 2 Sammler & Todos & Fragen, Use Cases, Prozessfälle**

- 1. Stiftung & Verein Checkbox vs. Datum, Firmen vs. Personen abbilden
	- 1. frühere Mitglieder anschreiben?
	- 2. Lebzeit Mitglied / Ehrenmitglied?
- 2. VCF Visitenkarten / Scanner ab Smartphone CC CamCard Interface in Service Champion
- 3. Duplikate Reports
- 4. Quality Management Criterias und Queries
- 5. Budget Situation (Stand to date)

### **Ideensammler für nächste Projekt Phasen**

1. PDF Dokument & Automation für Bestellungen oder Angebote

## **Trainingsfragen & Antworten**

## **Keywords**

Sgo, Training, Schulung, SGO-Verein, SGO-Stiftung